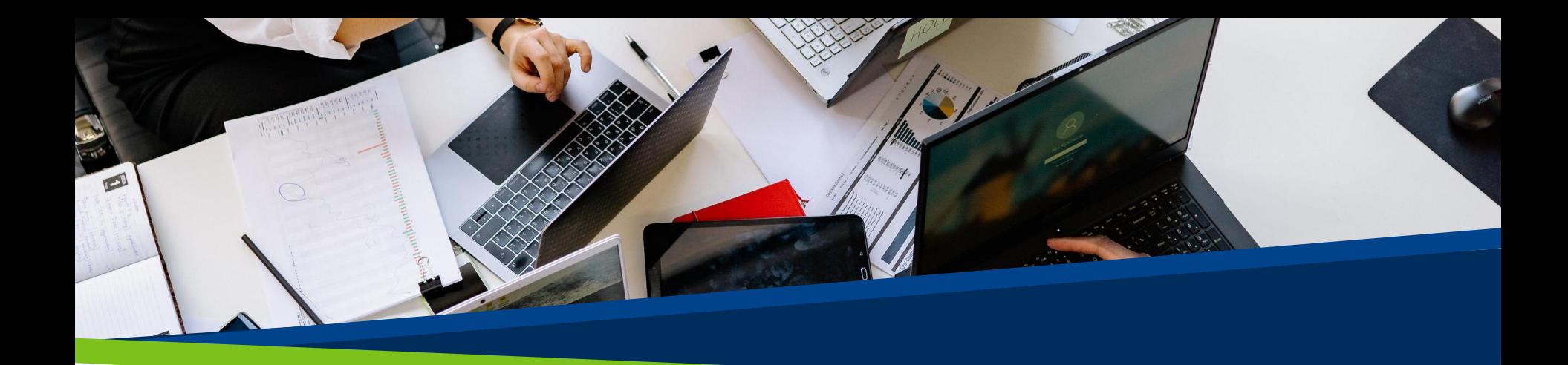

# **ProVol Digital**

#### **Schritt für Schritt Anleitung**

 $\overline{c}$ **Splitwise** 

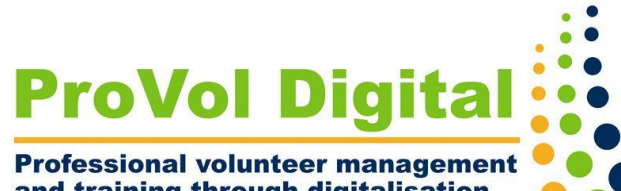

and training through digitalisation

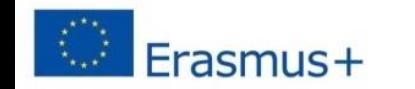

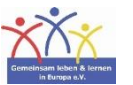

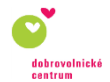

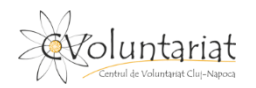

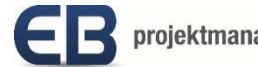

# Was ist Splitwise?

- Splitwise ist eine Ausgabenrechner-App für Gruppen.
- Splitwise hilft dabei, die Übersicht über alle getätigten Ausgaben zu behalten, die in einer bestimmten Gruppe getätigt wurden.
- Sie gibt Auskunft darüber, wer was bezahlt hat und wie dieser Betrag auf die Gruppenmitglieder aufgeteilt wird.

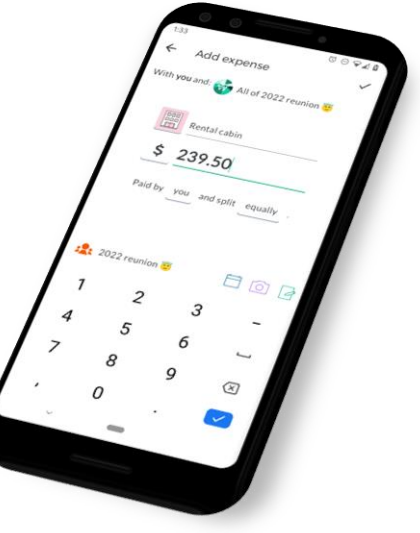

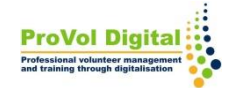

# Was ist Splitwise?

- Eine Aufzeichnung gemeinsamer Ausgaben mit Freunden, Verwandten, Mitbewohnern und anderen Menschen
- Ausgaben in einer Wohngemeinschaft oder von gemeinsamen Urlauben u.v.m. können damit clever abgerechnet (aufgesplittet) werden.
- Splitwise kann mit zahlreichen Währungen umgehen.

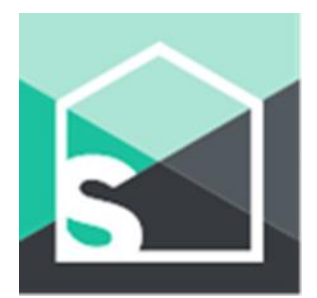

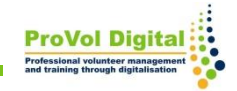

**4**

#### **Schritt für Schritt**

- **SCHRITT 1:** Installation der App
- **SCHRITT 2:** Registrierung/ Anmeldung über das Google-Konto, die Handynummer oder die E-mail-Adresse
- **SCHRITT 3:** Erstellung einer Gruppe, Namensgebung
- **SCHRITT 4:** Gruppenmitglieder:innen hinzufügen
- **SCHRITT 5:** Ausgabenverwaltung

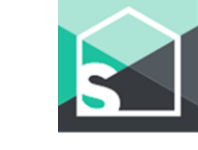

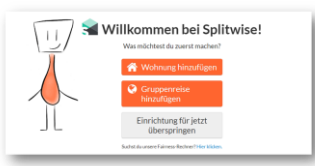

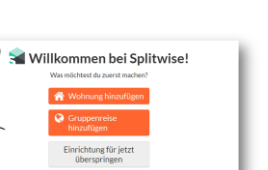

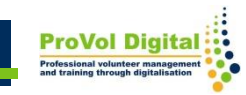

#### **Installation der App**

Kostenlos für [iPhone](https://apps.apple.com/us/app/splitwise/id458023433), [Android](https://play.google.com/store/apps/details?id=com.Splitwise.SplitwiseMobile), und das Web. Aus dem jeweiligen Store downloaden bzw. über die Webseite registrieren.

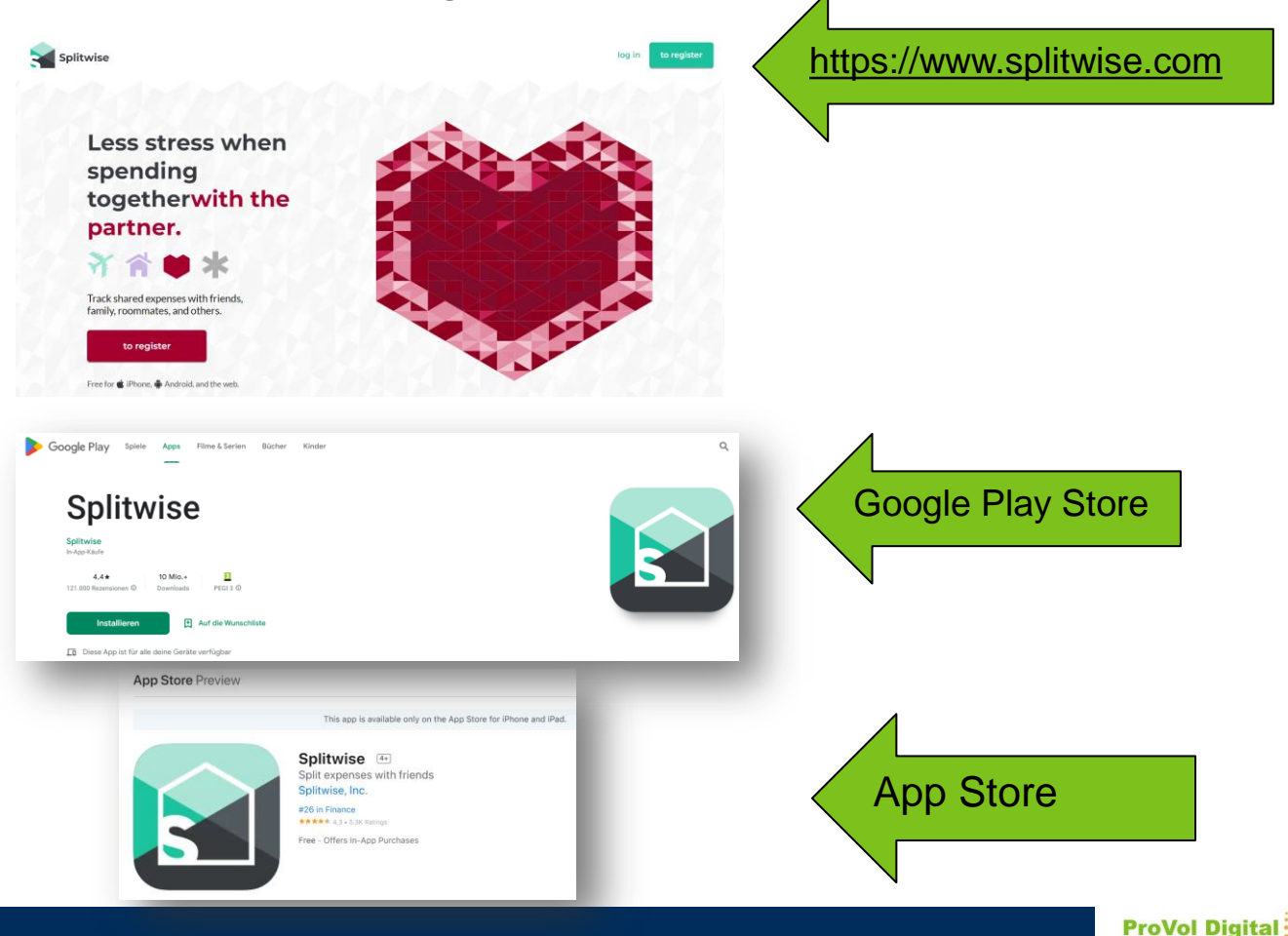

#### **Registrierung**

Die Registrierung/Anmeldung erfolgt entweder über ein bereits bestehendes Google-Konto, die Handynummer oder die E-Mail-Adresse.

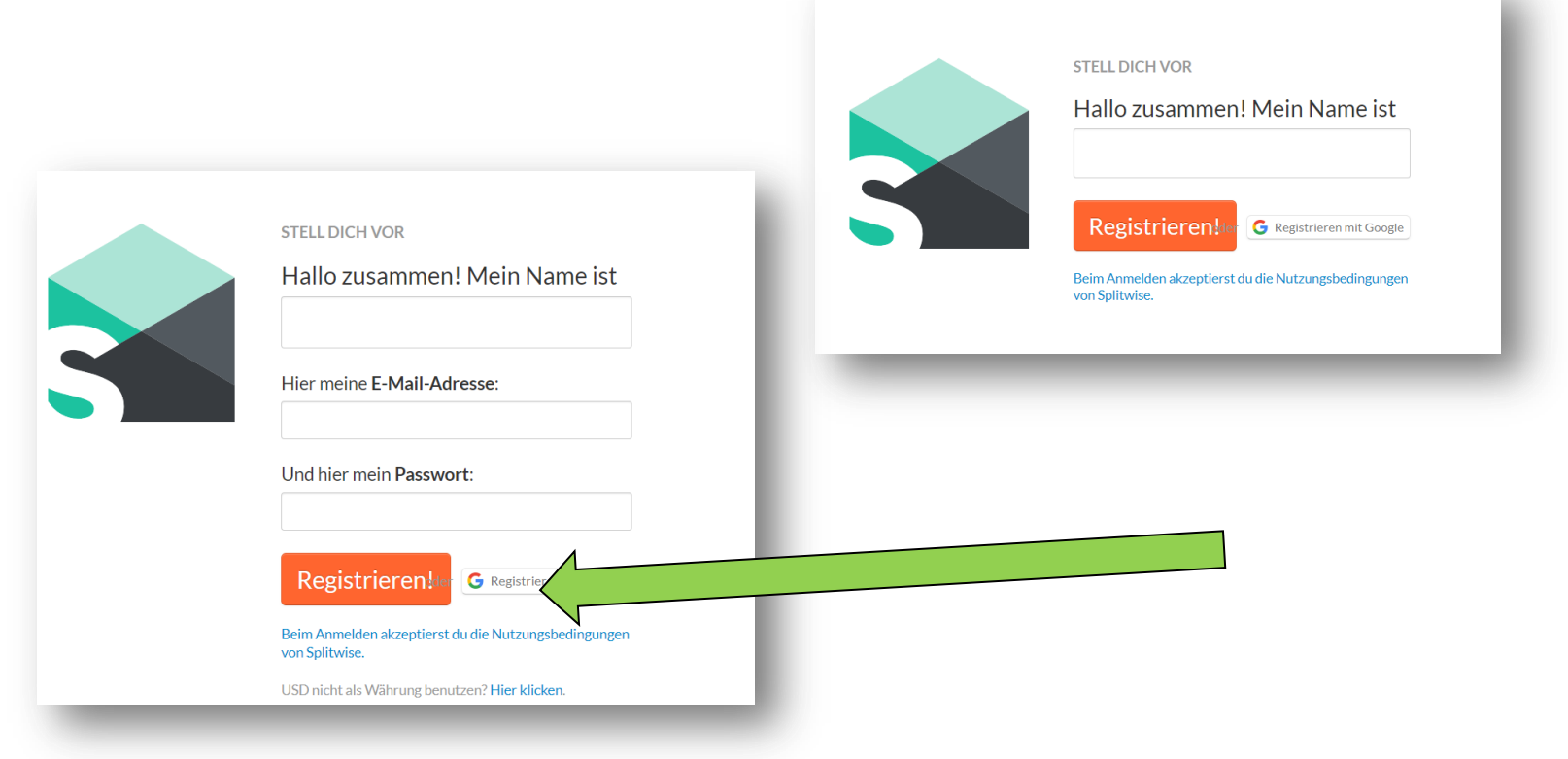

#### **Eine neue Gruppe erstellen**

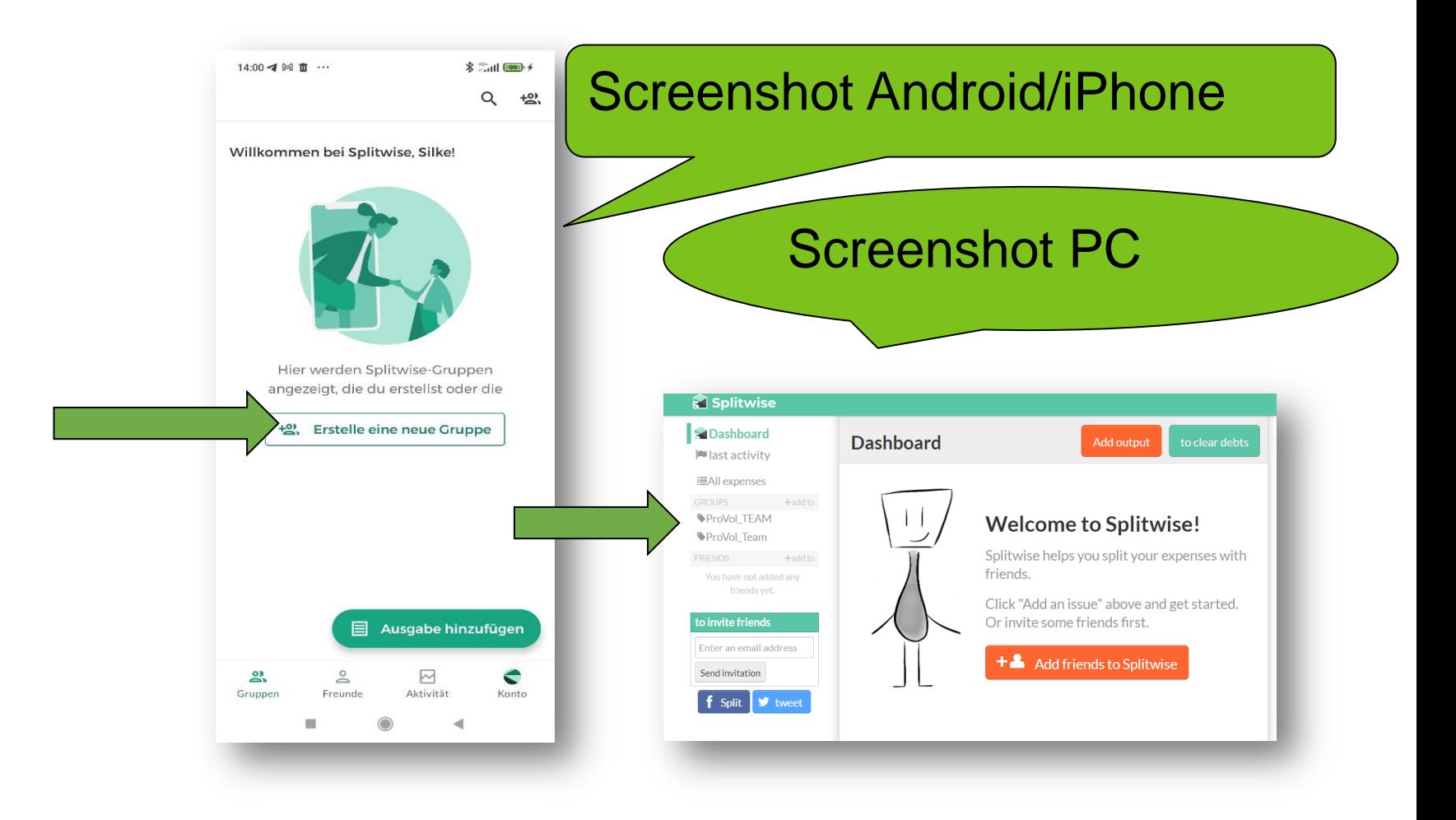

z. B. eine WG-Gruppe oder eine Reise-Gruppe auswählen!

**7**

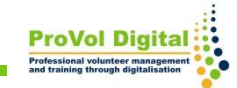

#### **Art der Gruppe und Gruppennamen**

Nun gilt es die Art der Gruppe zu definieren und einen Gruppennamen zu vergeben.

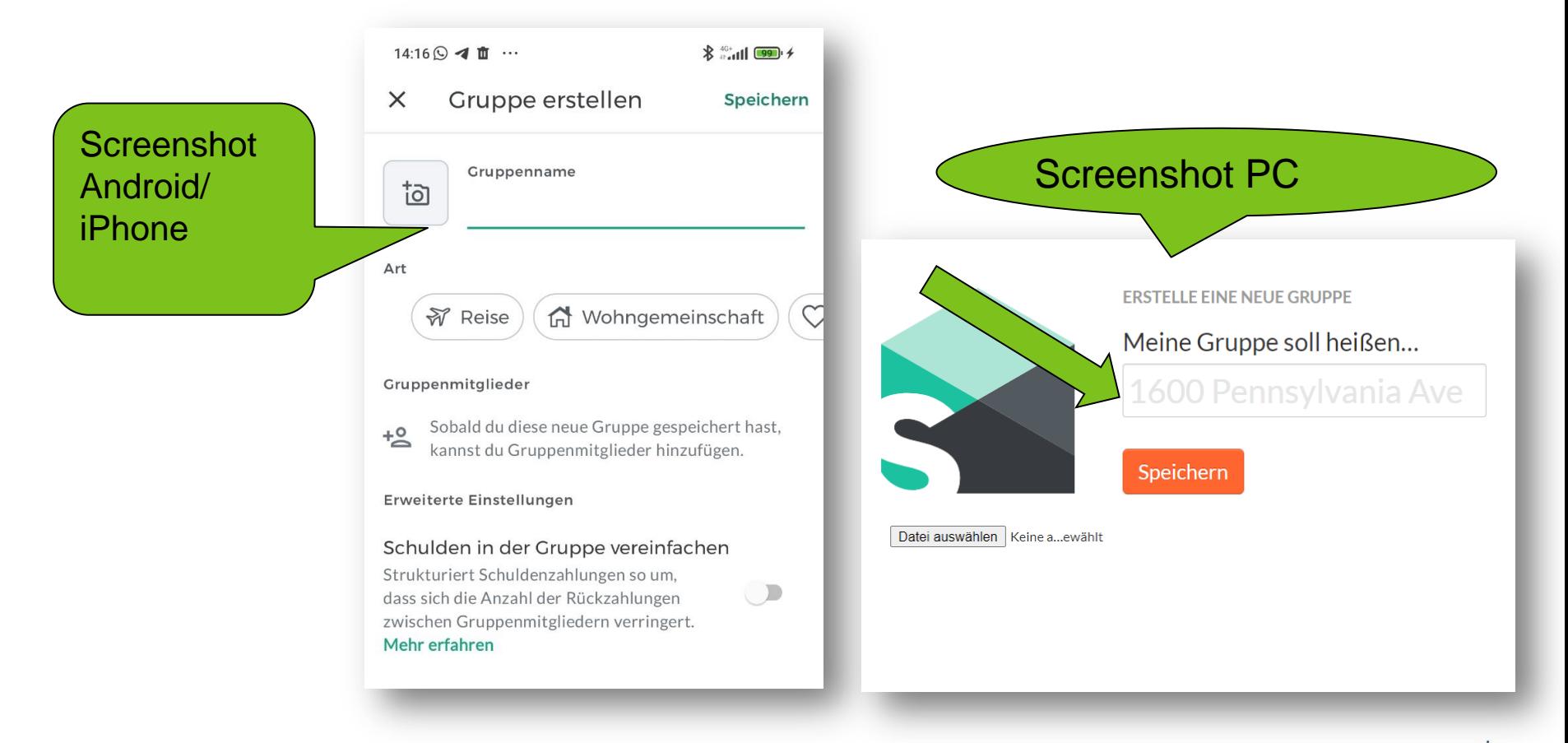

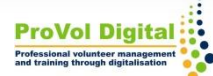

## **Gruppenmitglieder hinzufügen**

Die Gruppenmitglieder können hinzugefügt werden oder es wird ein Einladungslink geteilt.

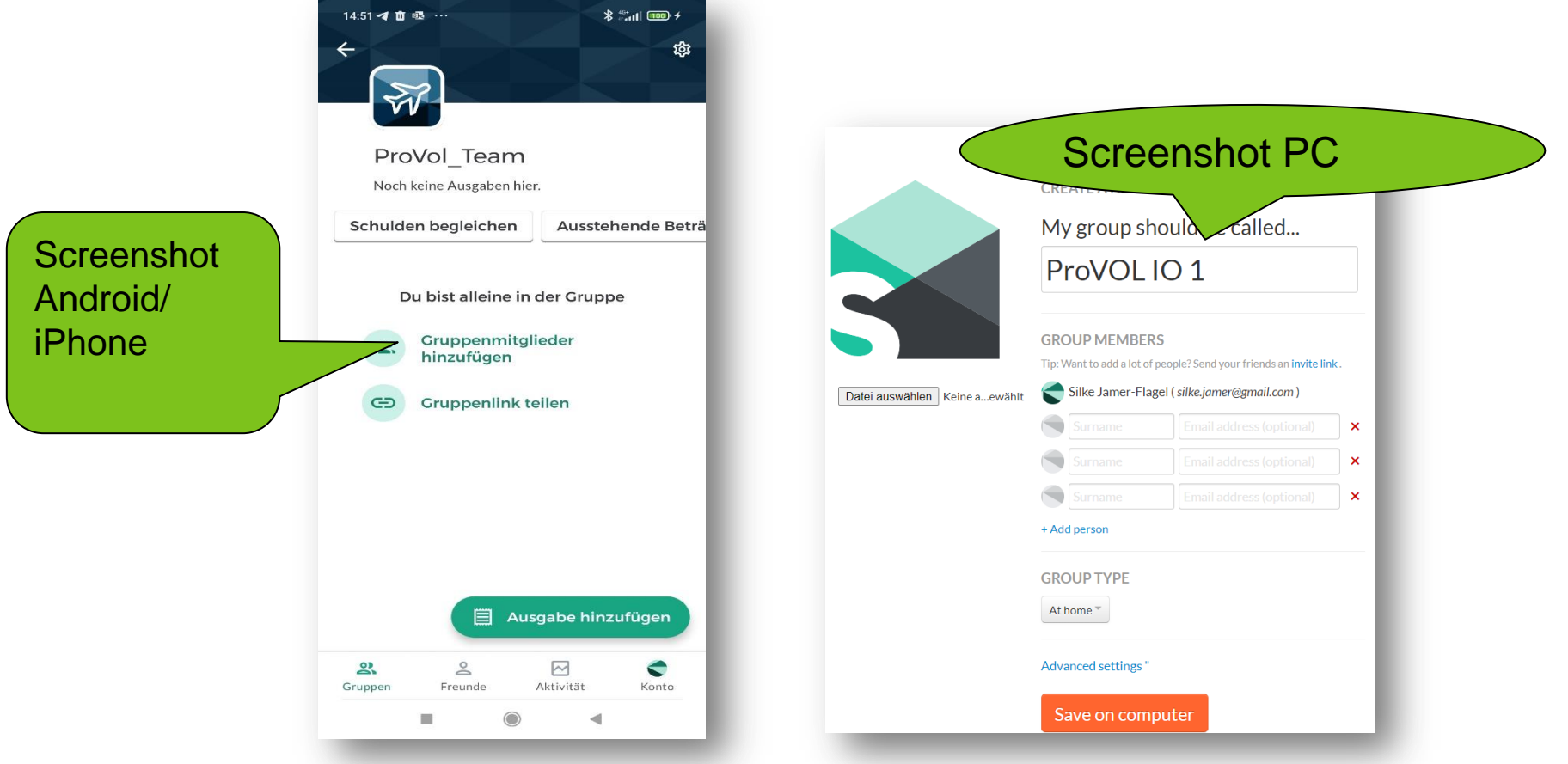

## **Ausgabenverwaltung**

Grundsätzlich stehen folgende Funktionen zur Verfügung:

- 1. Ausgaben hinzufügen
- 2. Schulden begleichen

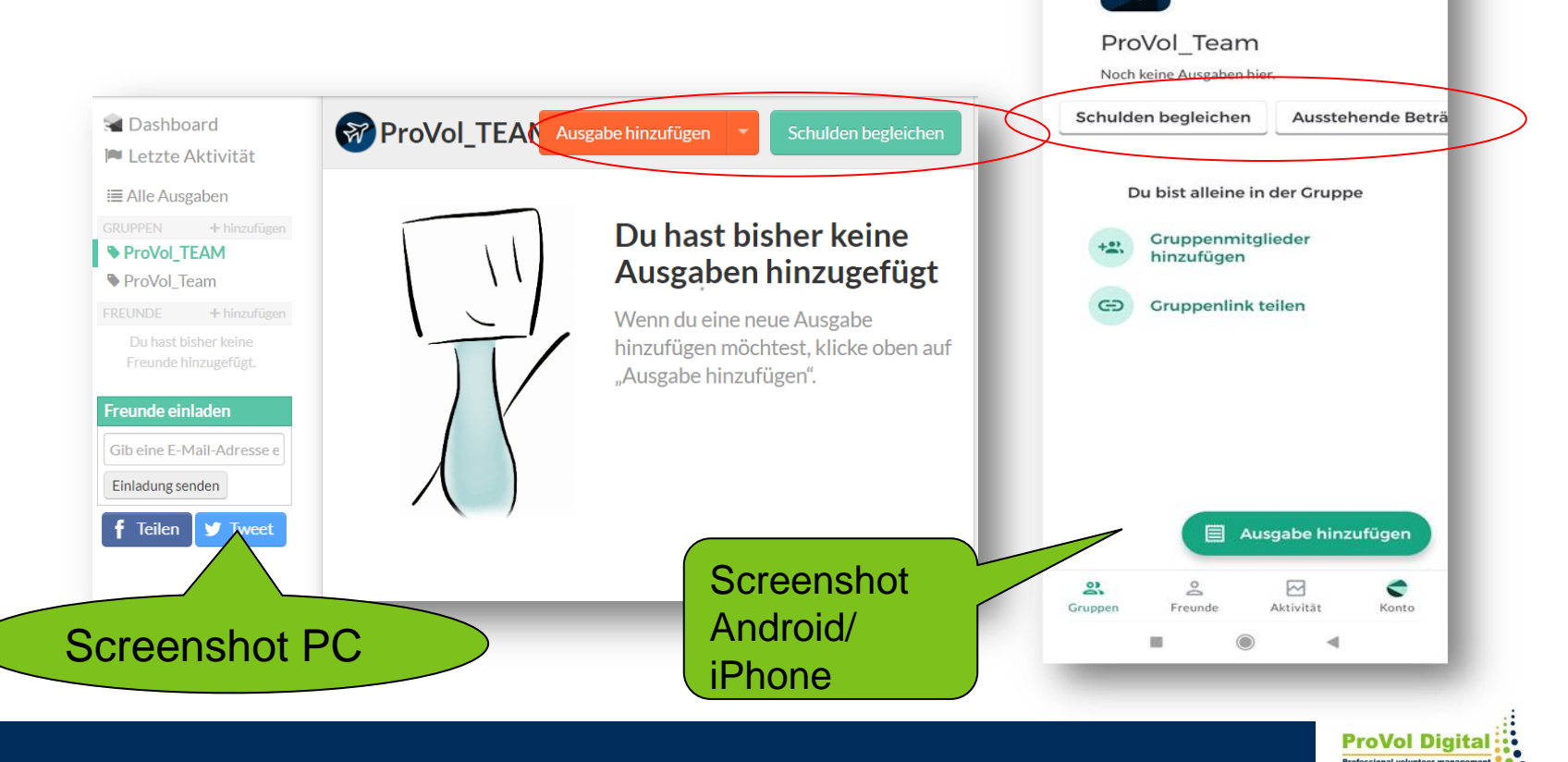

14:51 4 直感…

 $\overline{\phantom{0}}$ 

 $8$   $^{2}$  at  $0.000 +$ 

කු

## **Funktion: Ausgaben hinzufügen**

- Eingabe des ausgegebenen Betrages und Eingabe der
- Auswahl der Anzeige, wer wem wie viel schuldet Screenshot PC

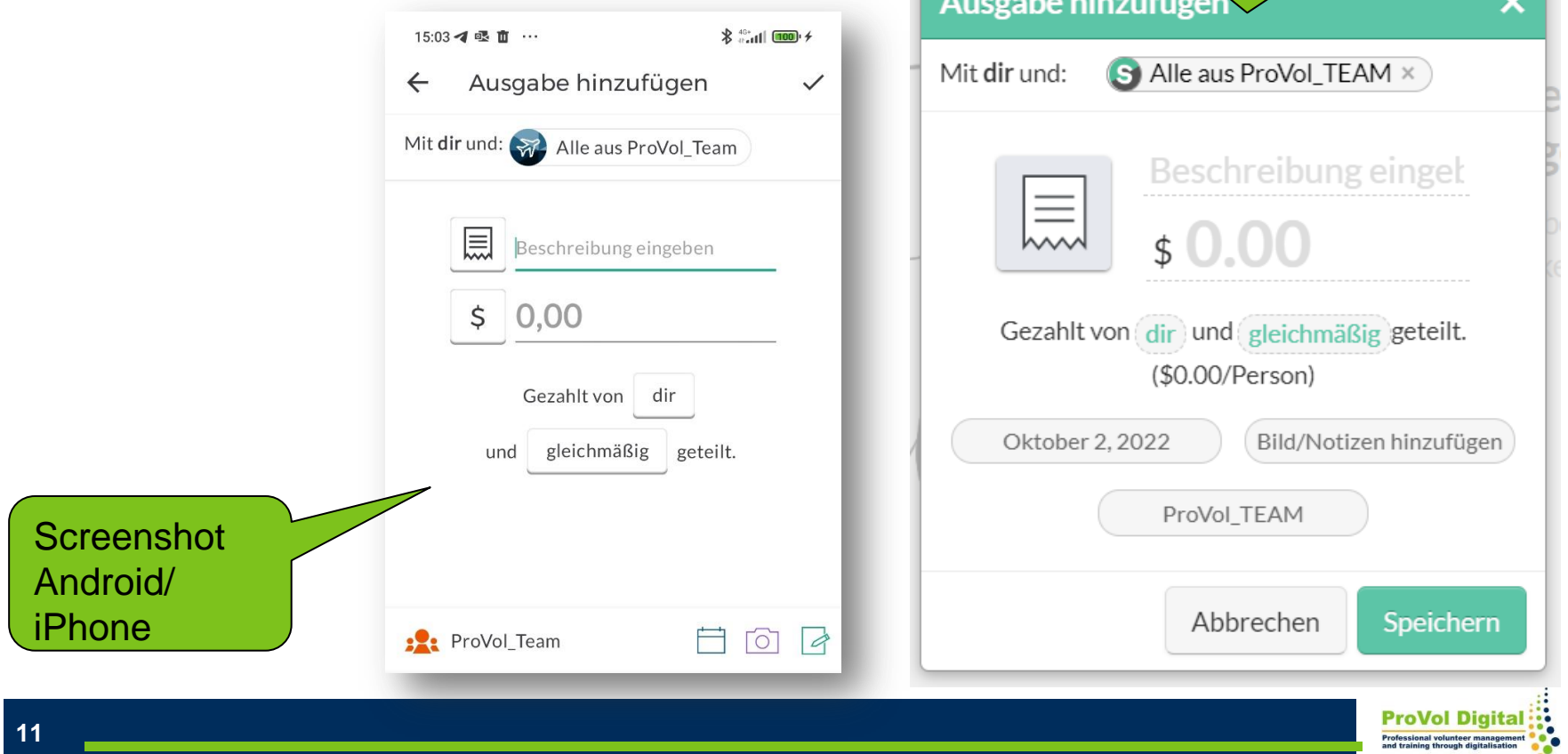

#### **Funktion: Schulden begleichen**

Sollen Schulden beglichen werden, rechnet Splitwise den Saldo aus und zeigt an, wer wem welchen Betrag geben muss bzw. gleich mit PayPal überweisen kann.

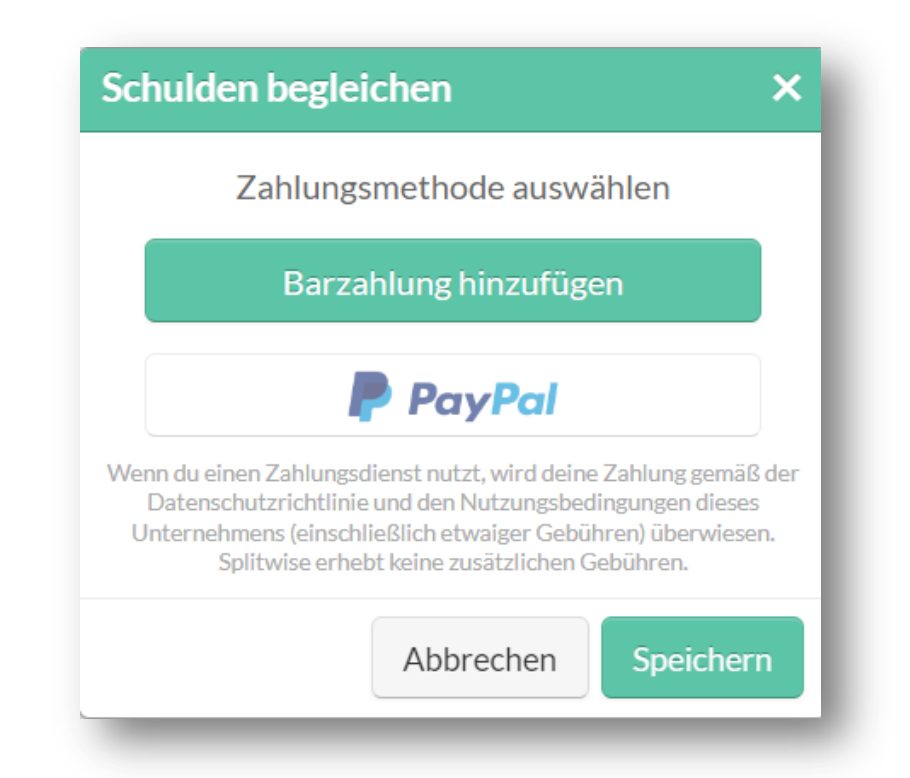

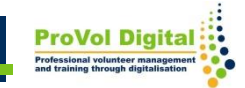

#### **Vertiefende Infos und weiterführende Links:**

#### <http://feedback.splitwise.com/knowledgebase> (nur Englisch)

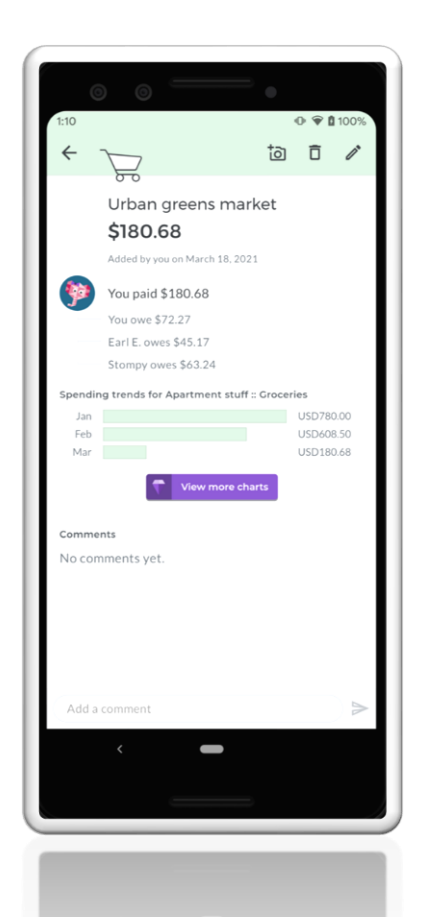

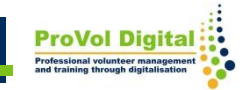